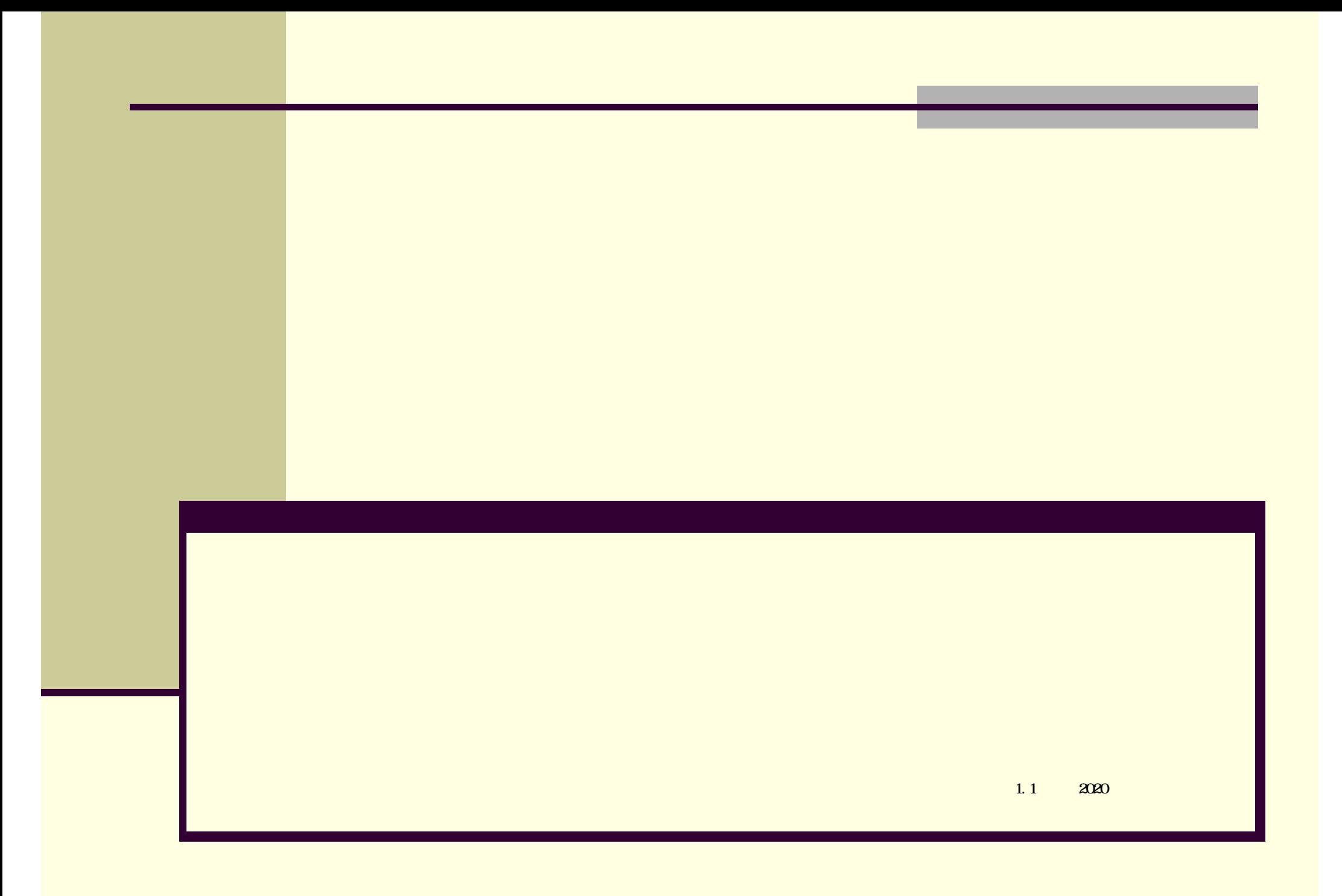

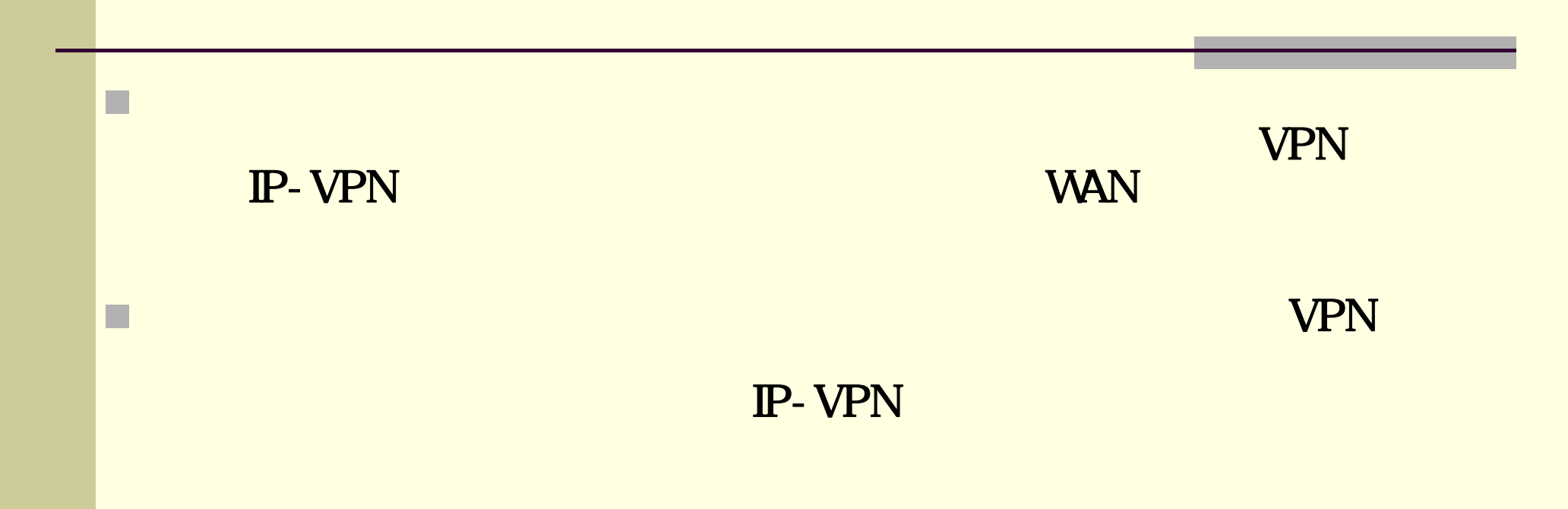

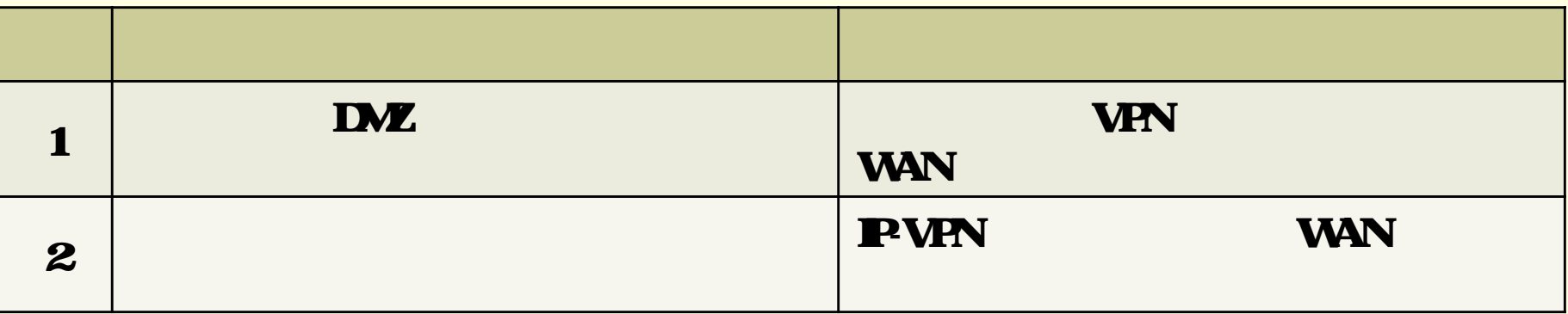

## 2.インターネット**VPN**経由による接続(1/3)

SSL-VPN VDI

#### VDI

接続概要

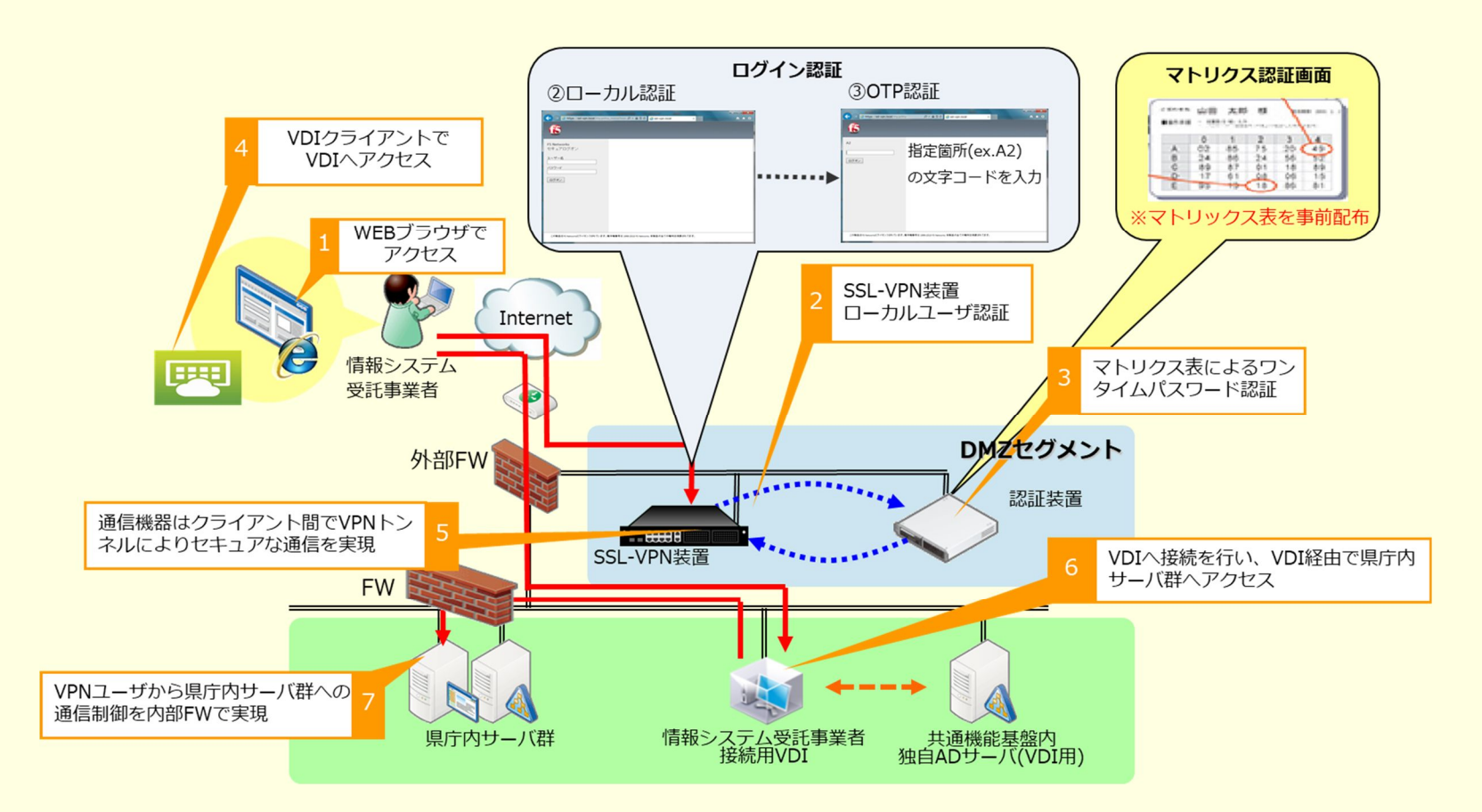

#### **VPN** 2/3 認証方法  $\blacktriangleright$  $\blacktriangleright$ 1. DD 2.WisePoint CRR88 山田 太郎 様 www.com.com ■通作手続 : 2000/010 A.20<br>■通作手続 : パスワード+第2000/Fitz-9621ANA0040 ログイン毎に<br>チャレンジコードが  $\begin{array}{c|cccc} & 0 & 1 & 2 \\ \text{A} & 02 & 85 & 75 \\ \text{B} & 24 & 86 & 24 \\ \hline \text{C} & 00 & 67 & 64 \\ \hline \text{C} & 17 & 64 & 68 \\ \hline \text{E} & 96 & 134 & 18 \\ \end{array}$  $\frac{20}{56}$ Q. **E2C4** 変わります。 89  $\frac{8}{18}$  06 1889 表示 クリア 戻る ログイン レスポンスを入力してください マトリクスカードを利用し<br>パスワードを入力します。  $1889$ Copyright (c) 2000-2007 Falcon System Consult

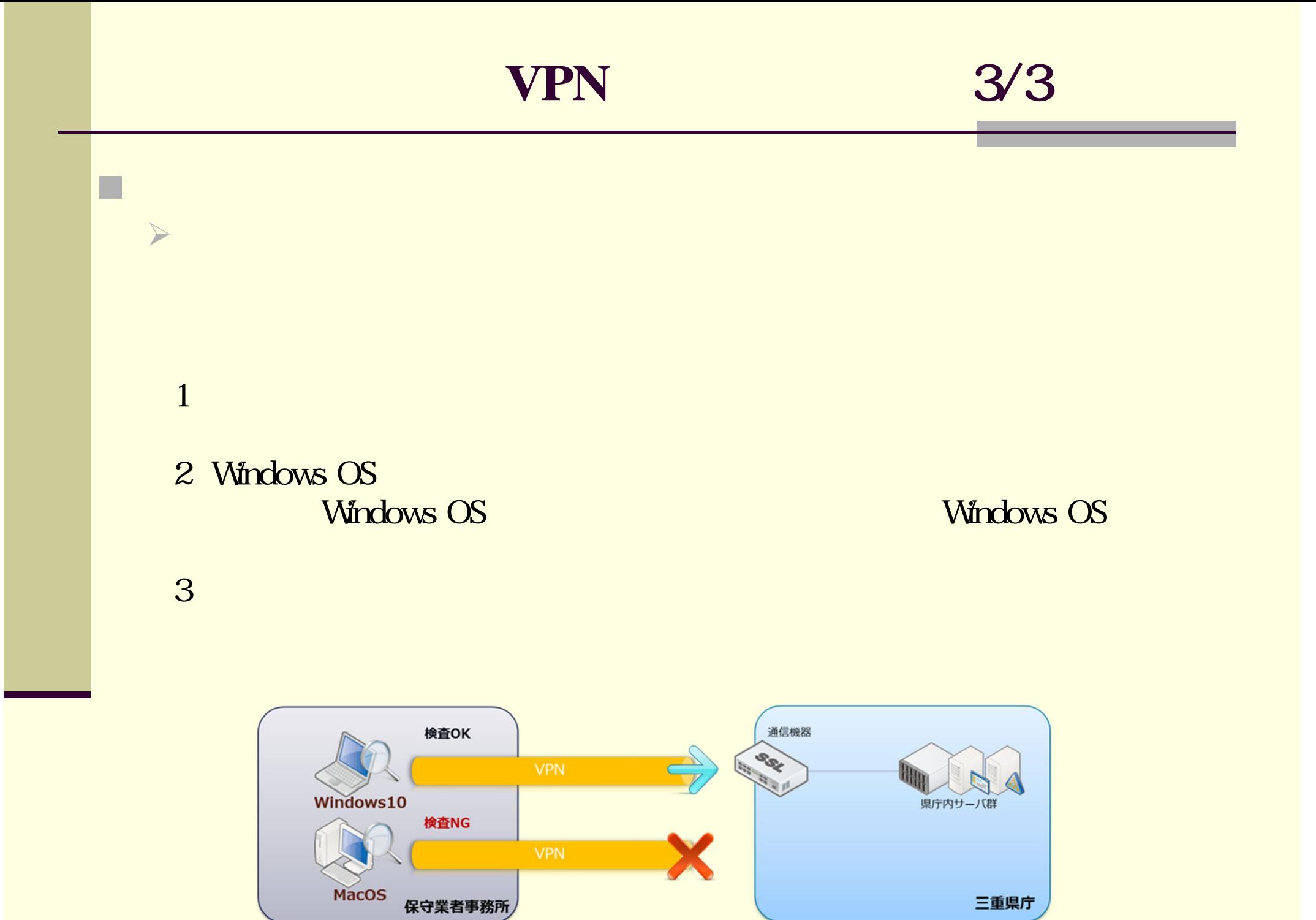

4

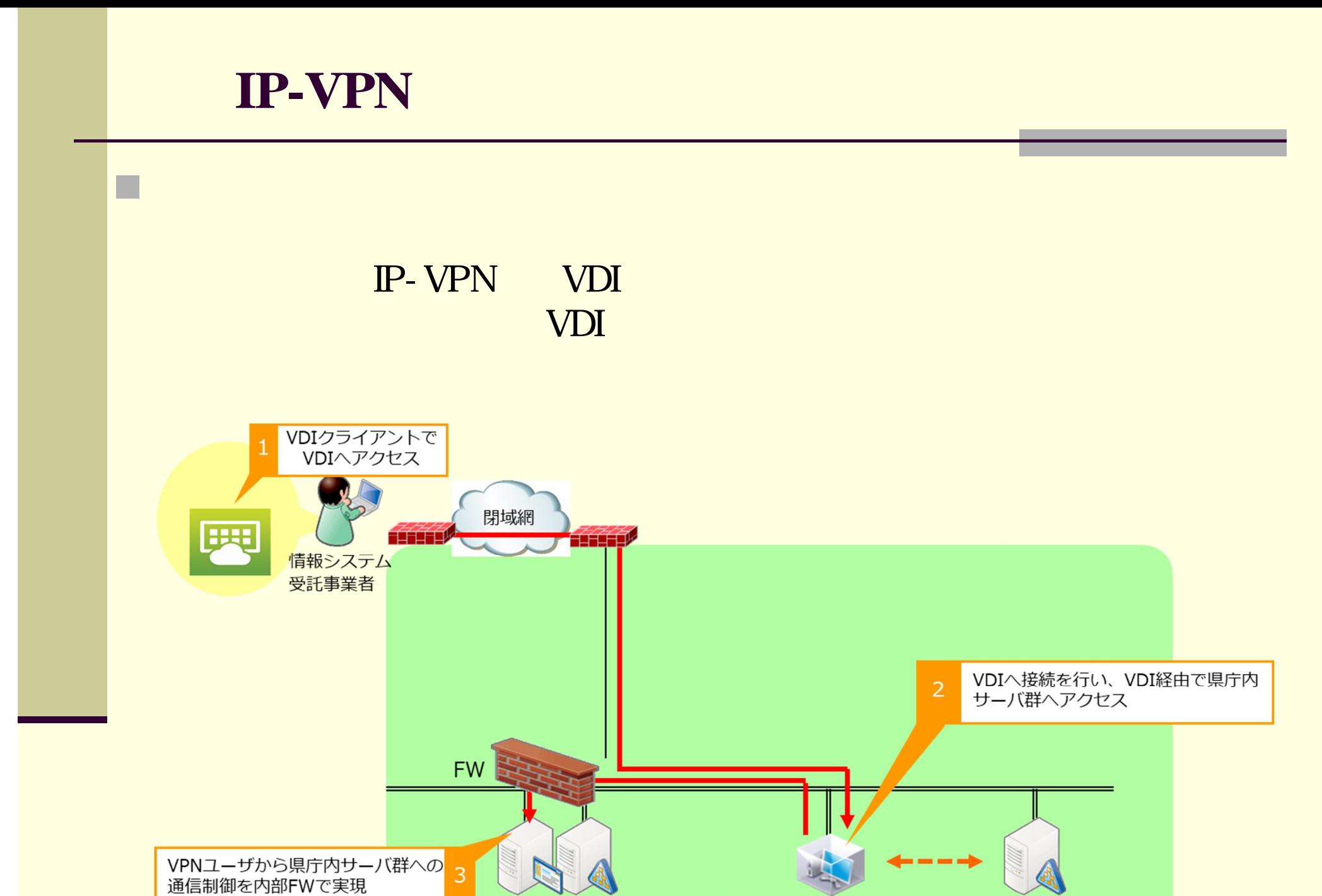

県庁内サーバ群

情報システム受託事業者<br>接続用VDI

共通機能基盤内<br>独自ADサーバ(VDI用)

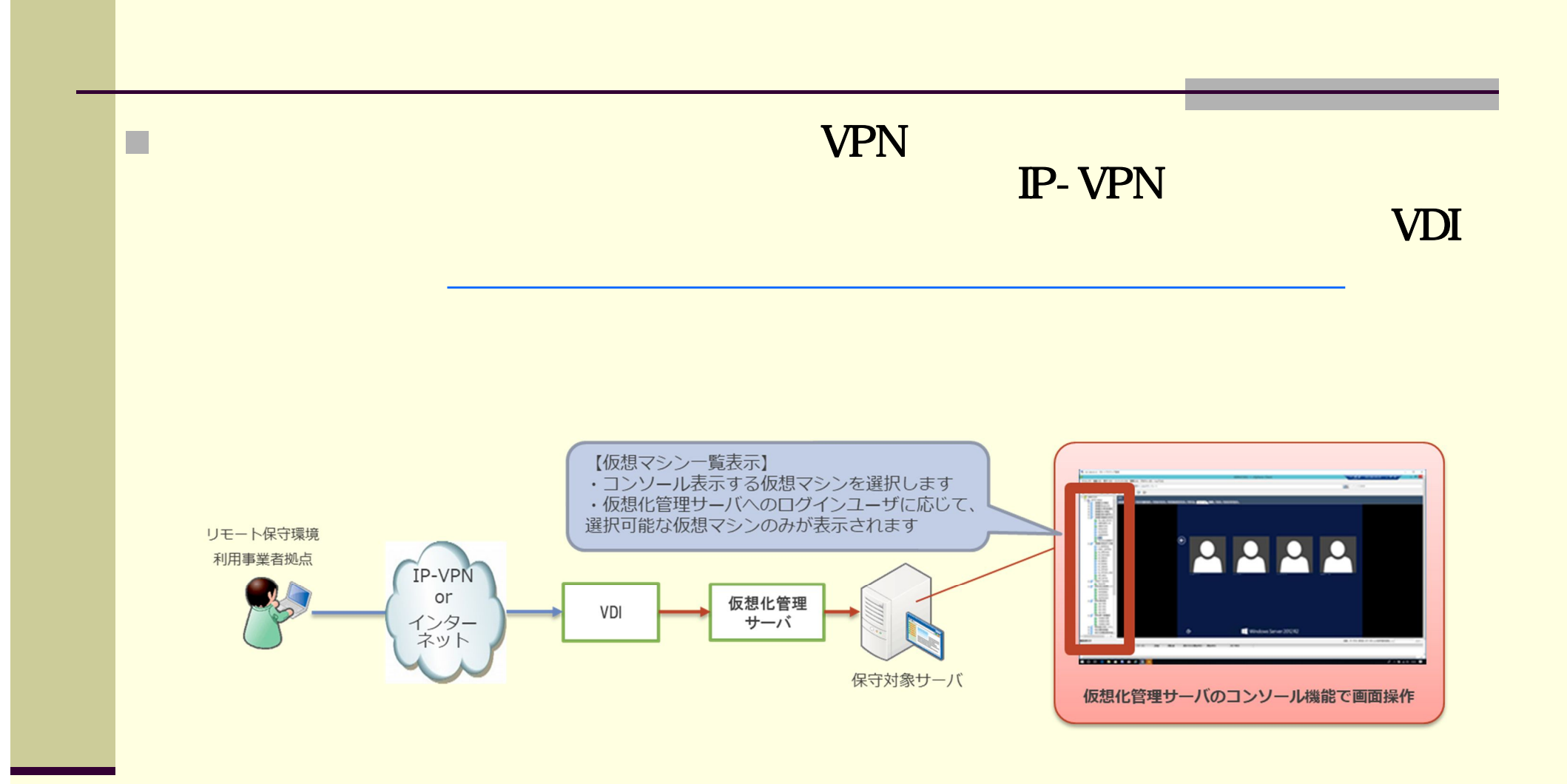

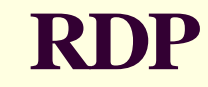

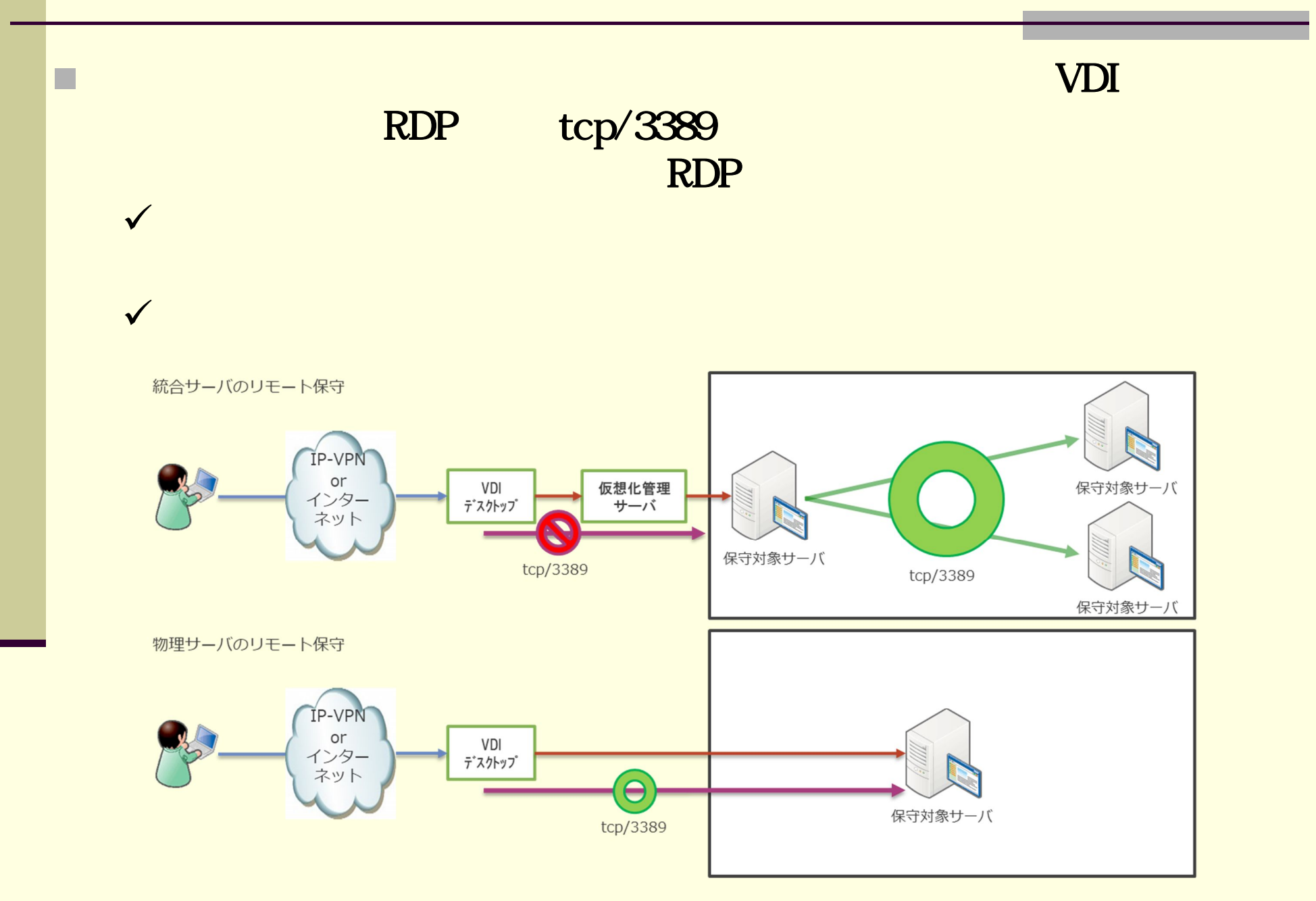

### ーンスター<br>インター<br>インター マークスター マークスター マークスター マークスター マークスター マークスター マークスター マークスター マークスター マークスター マークスター マークスター マークスター マークスター マークス

共通

•

•

•

•

•

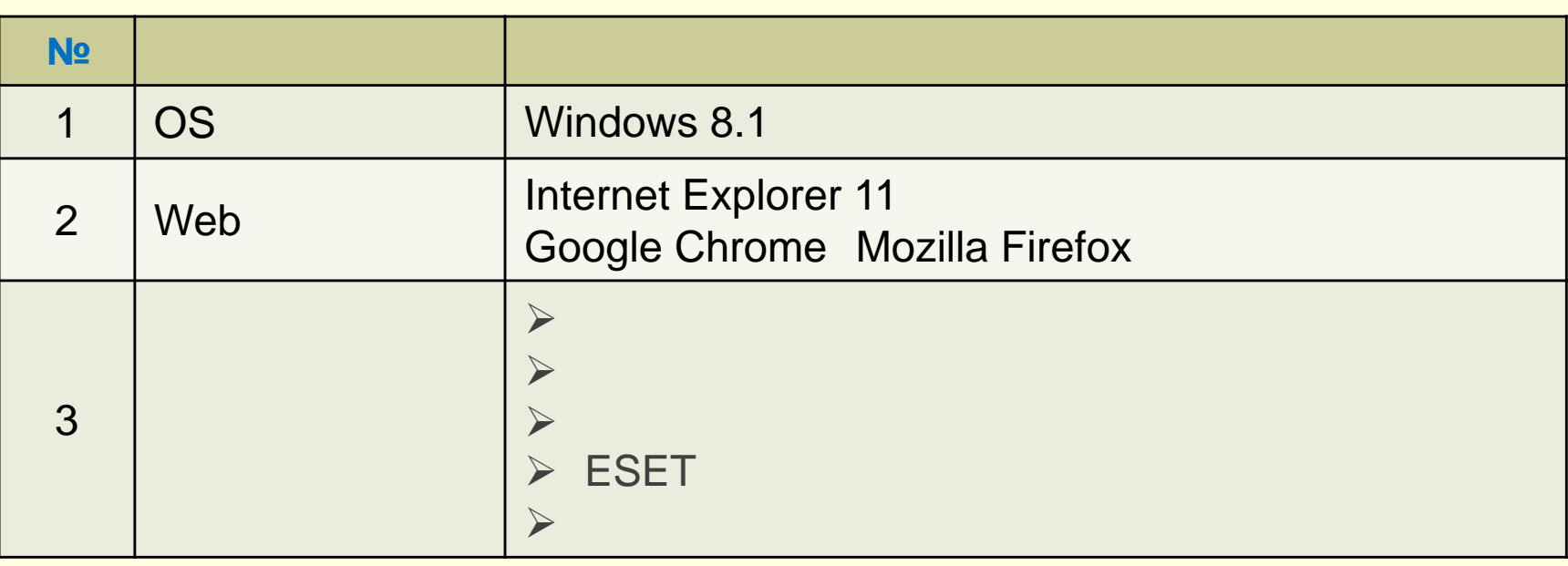

#### • Windows Update

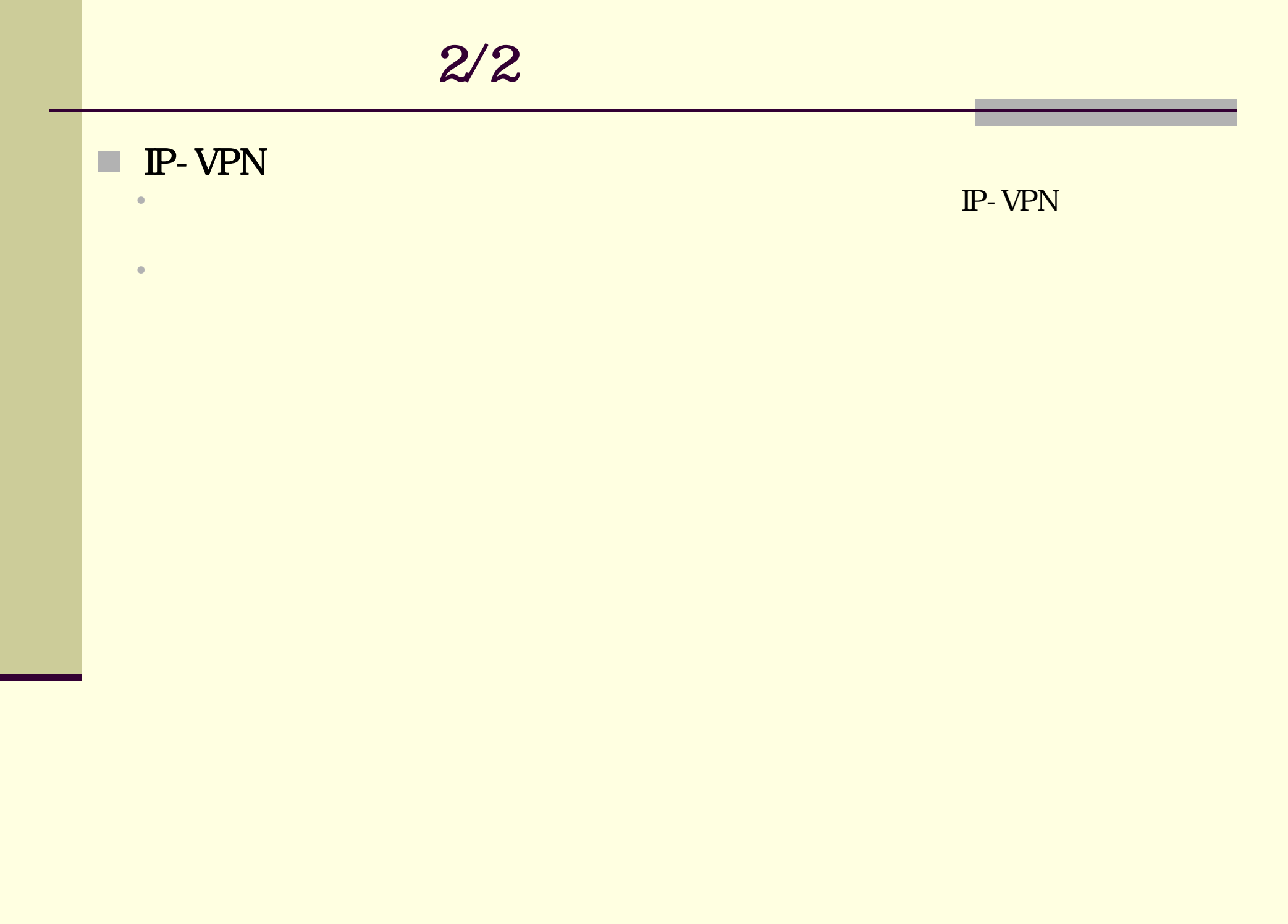

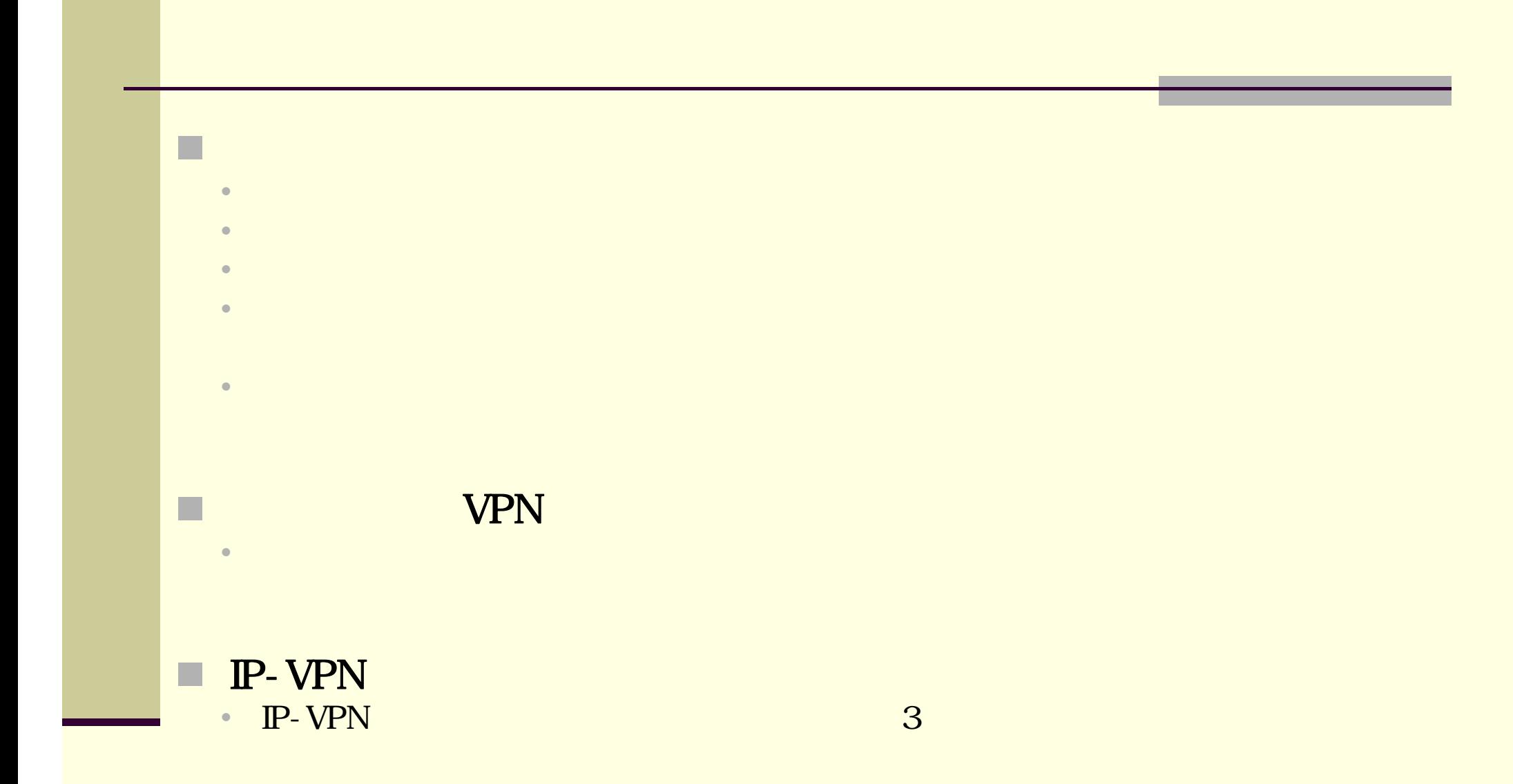

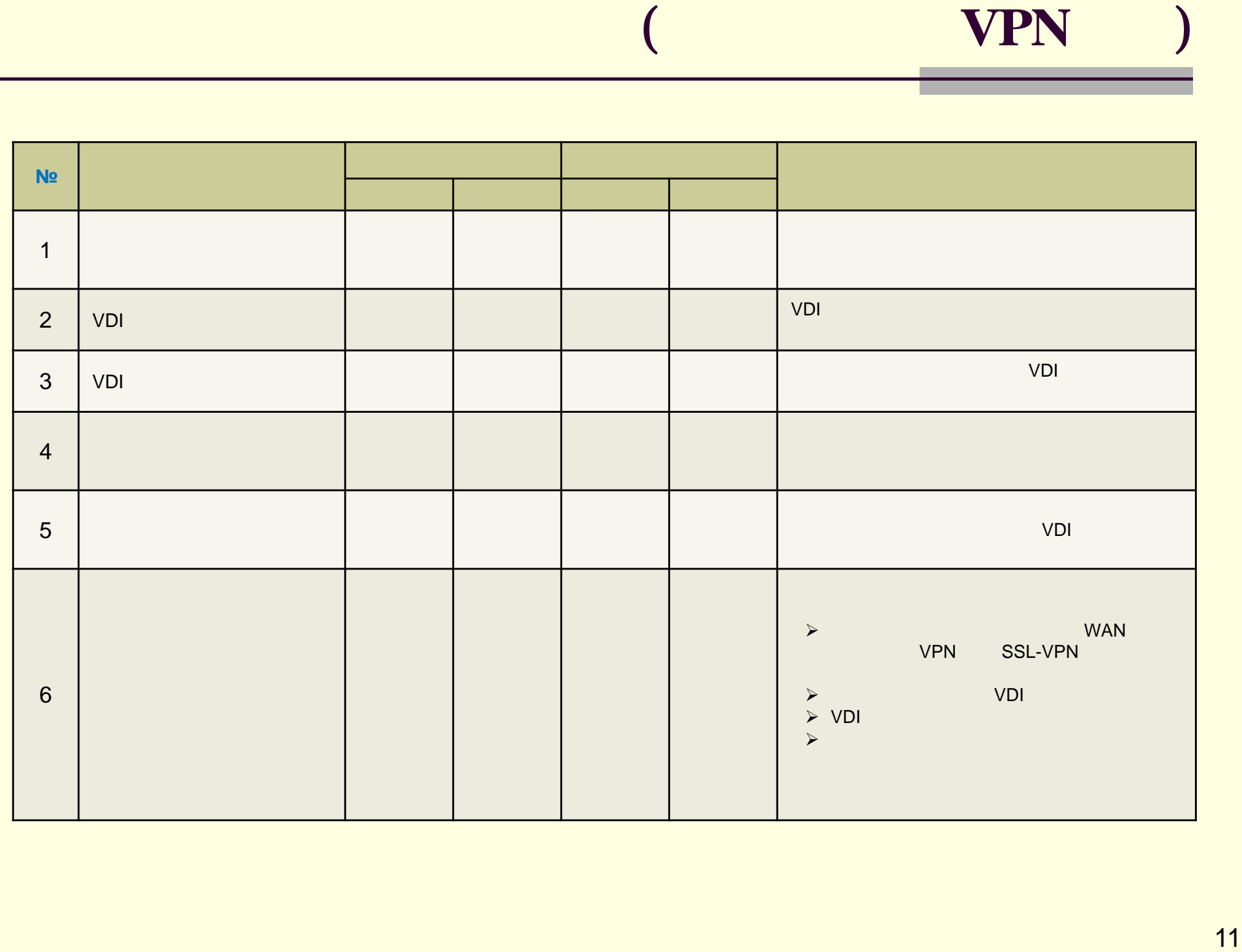

# 9.構築の流れと役割分担(**IP-VPN**経由)

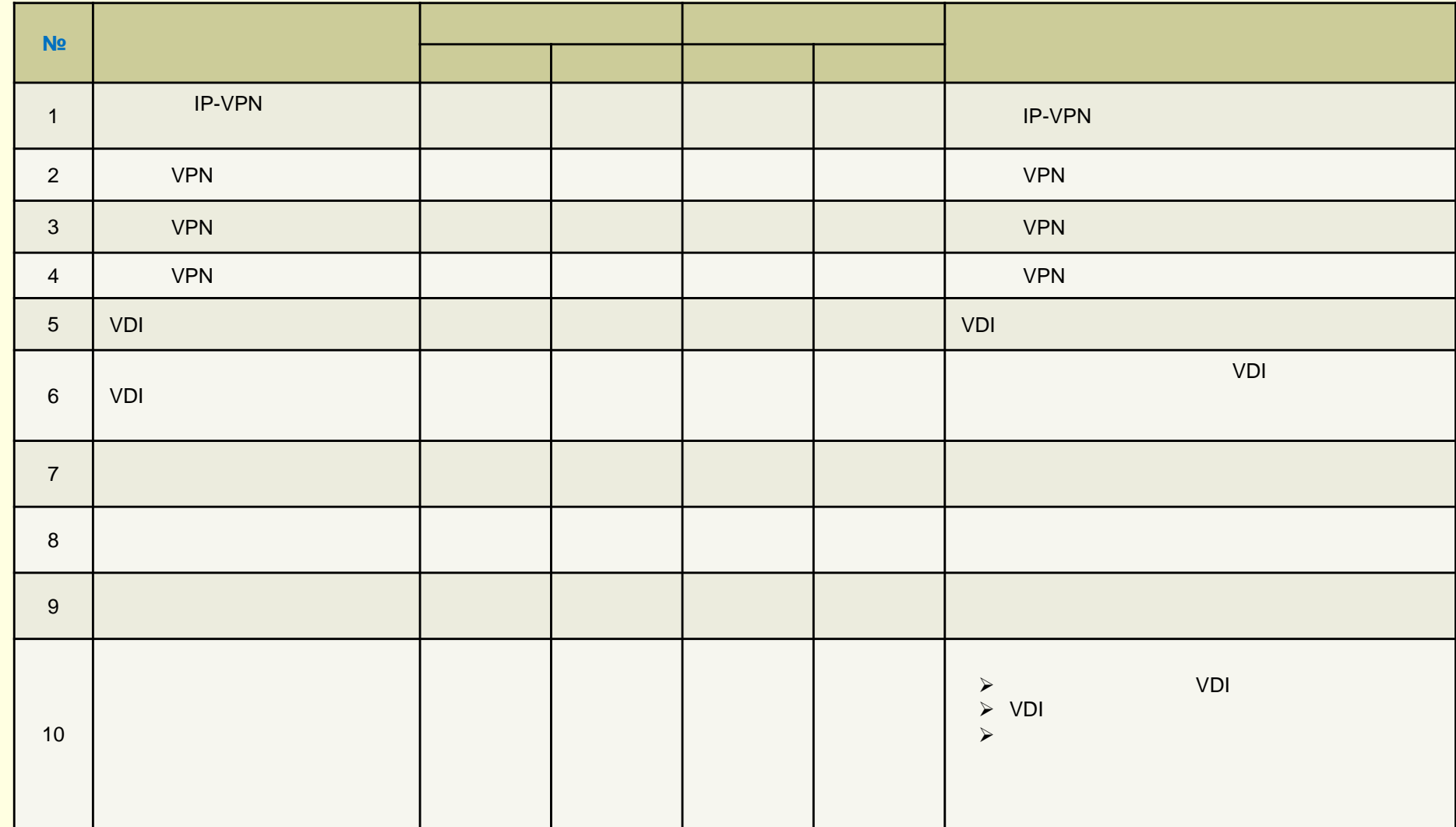

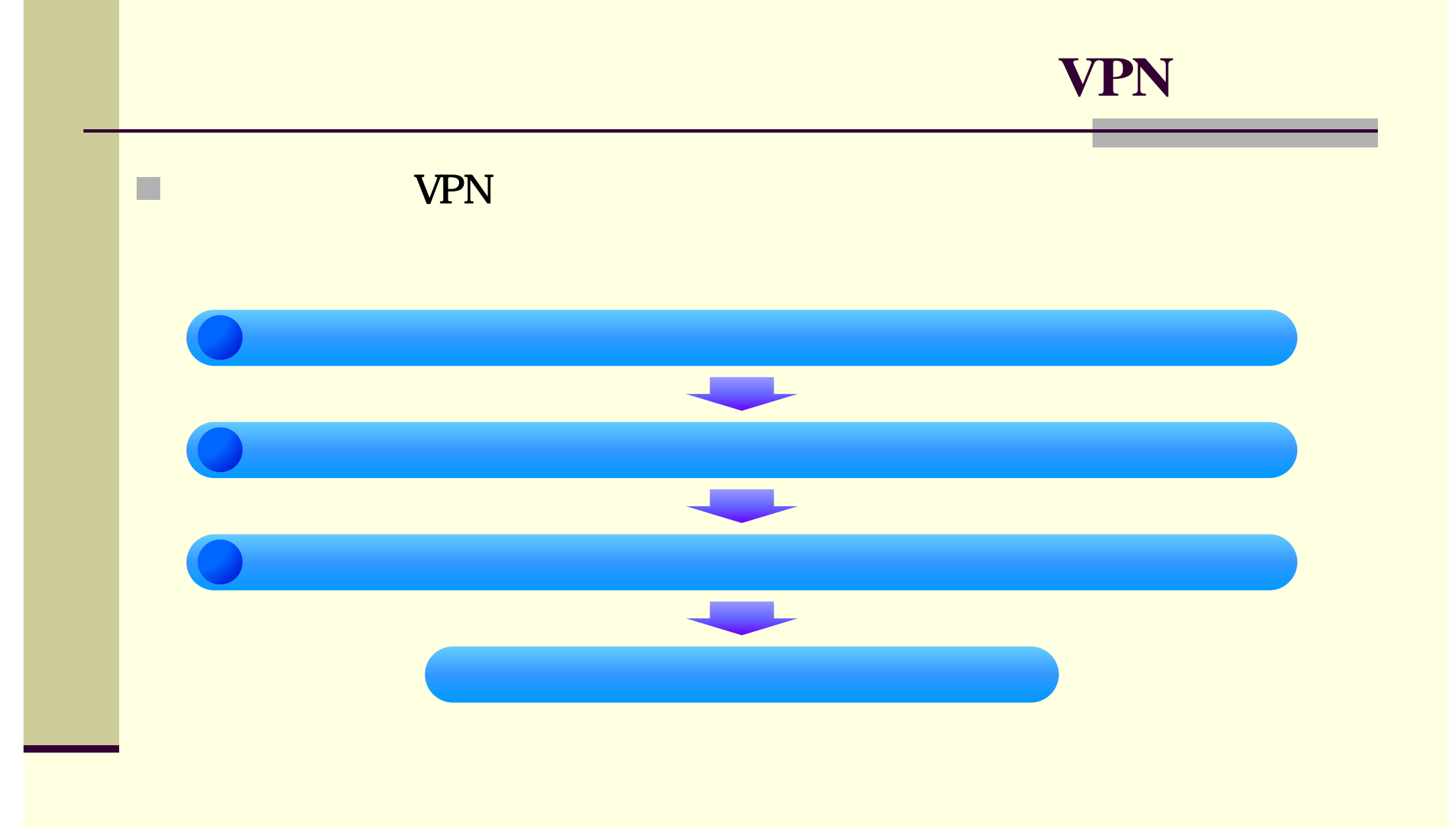

13

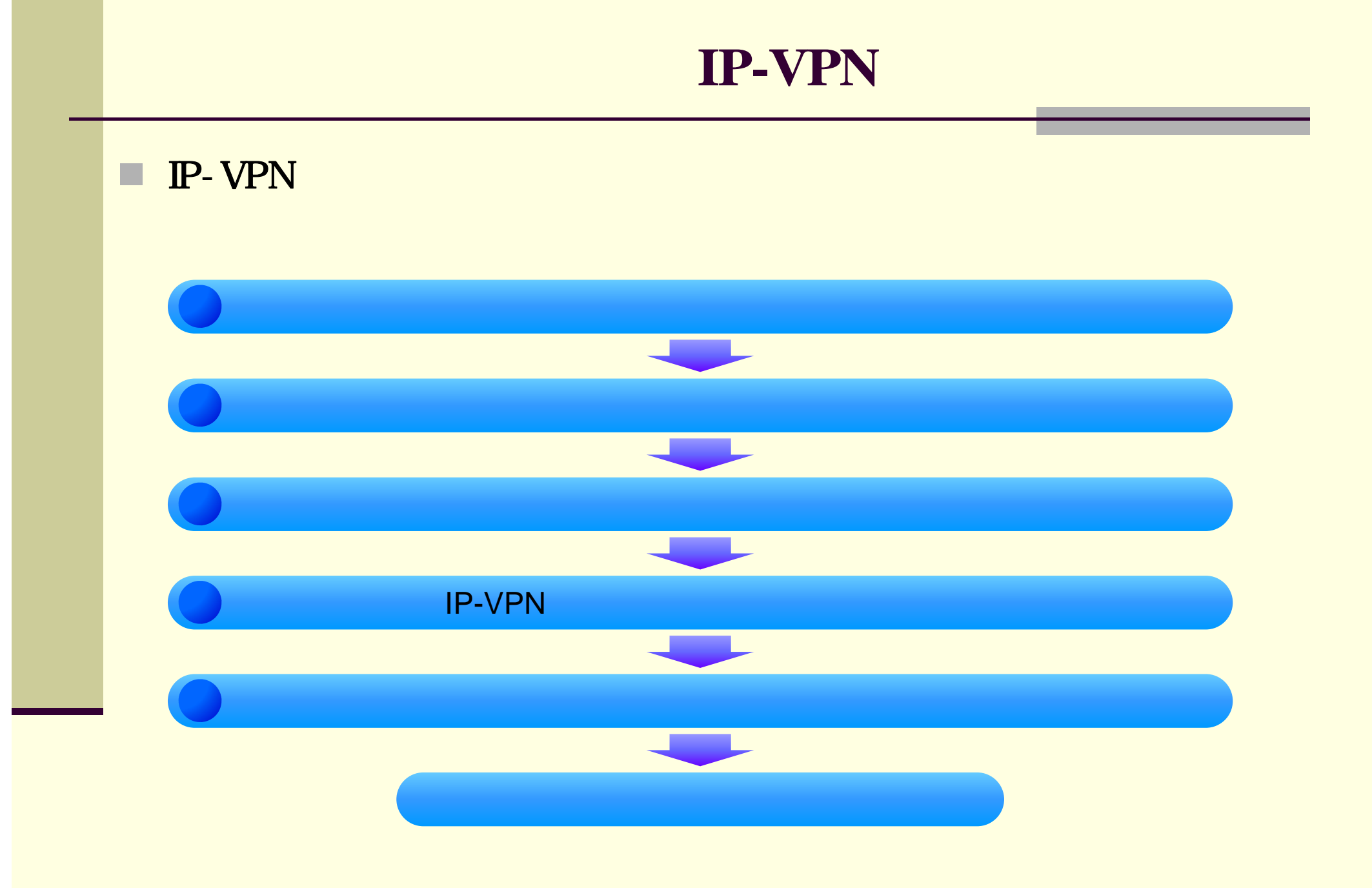